# MISE EN FORME CONDITIONNELLE DATES

#### *(La case en rouge pour les deadlines dépassées)*

## → A) Créer colonne DEADLINE (date limite)

J'y mets la deadline à 3 mois de la date de début (*provisoirement*) et non à 2 ans, afin d'avoir des alertes (*dates début trop récentes*) Sur la première case, formule ci-dessous (*écrire B2 ou pointer*)

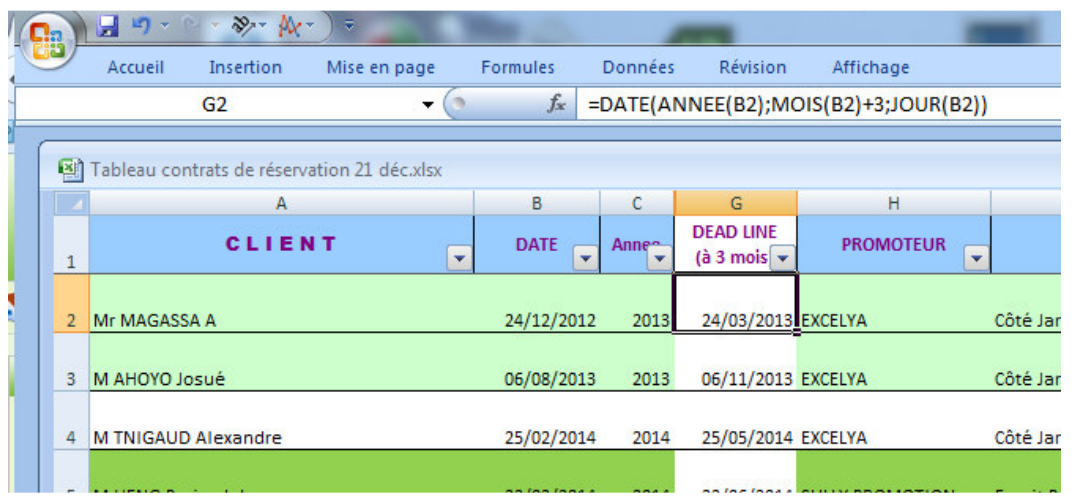

### Puis tirer la formule jusqu'en bas

# B) **Mette la date du jour dans une cellule**

Afin de faire plus facilement les comparaisons de dates Par ex. V1 (ligne de titre) Permettra identification documents !

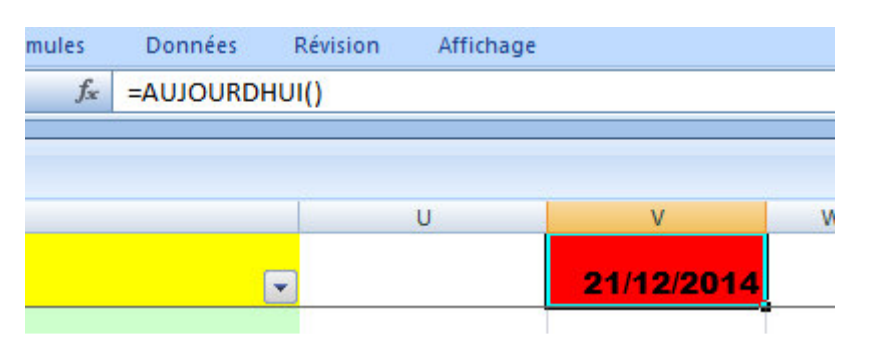

### **→ C)** Condition de mise enforme

Sélectionner la première cellule deadline de la colonne Accueil / Mise en forme conditionnelle/

*(Si on voulait changer une règle existante, préalablement faire « effacer les règles », et « pour les cellules sélectionnées »)* Choisir : « Règles de mise en surbrillance des cellules » Puis : « Inférieur à ... »

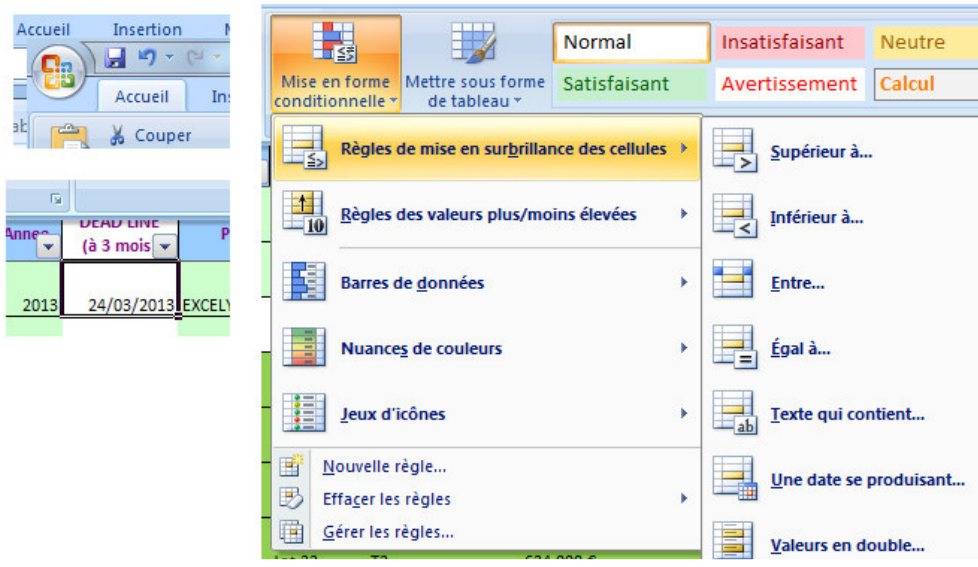

Dans la fenêtre ci-dessous, en première zone, ne pas écrire les coordonnées de la date-du-jour, mais cliquer cette cellule. *(On remarque les \$ qui figent, et la colonne et la ligne, afin de rester sur cette même case lorsqu'on tirera la formule)* On peut choisir entre plusieurs mises en forme. Puis OK

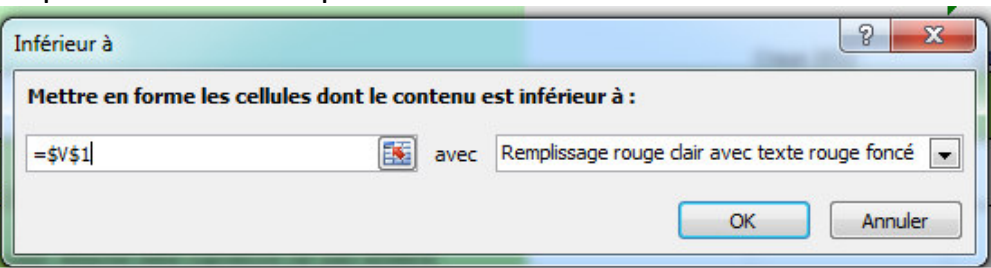

Puis, à nouveau, « tirer » la formule jusqu'en bas.

On remarque que le contenu des cases, les dates, est

heureusement inchangé, et que les couleurs d'alertes sont OK.

-\* \* \* \* \*  $\ddot{\cdot}$ -